Wichtig beim PDF erzeugen:

Um ein PDF mit möglichst wenig Rand zu erzeugen, muss die Zeichnung von Hand eingepasst werden. Dazu den Baugruppennavigator soweit nach innen oder außen schieben, bis ein gleichmäßiger Abstand vom schwarzen Grafikschirm zum restlichen Unigraphics entsteht:

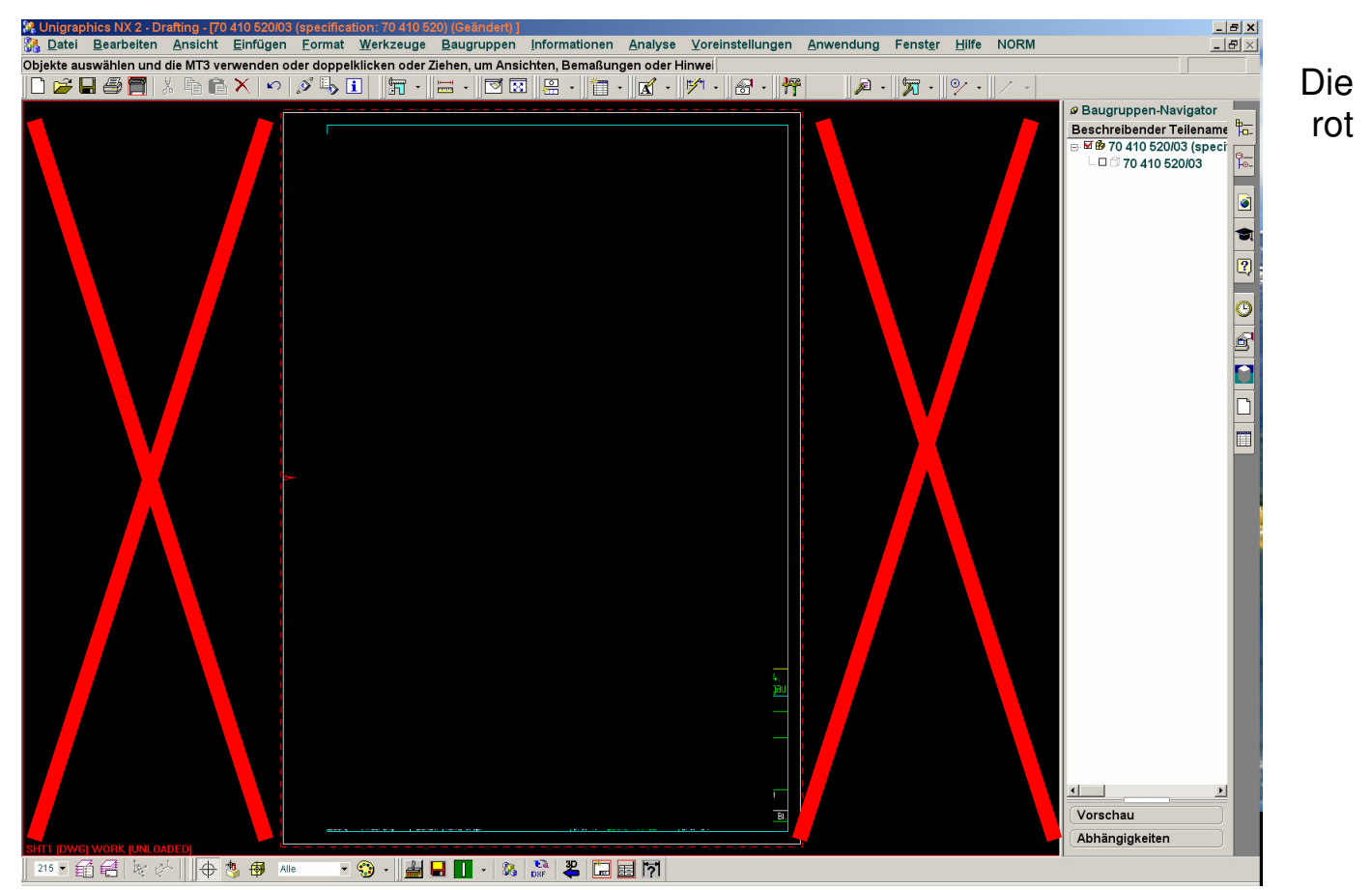

angekreuzten schwarzen Flächen durch verschieben des Navigators entfernen.

Sieht dann so aus:

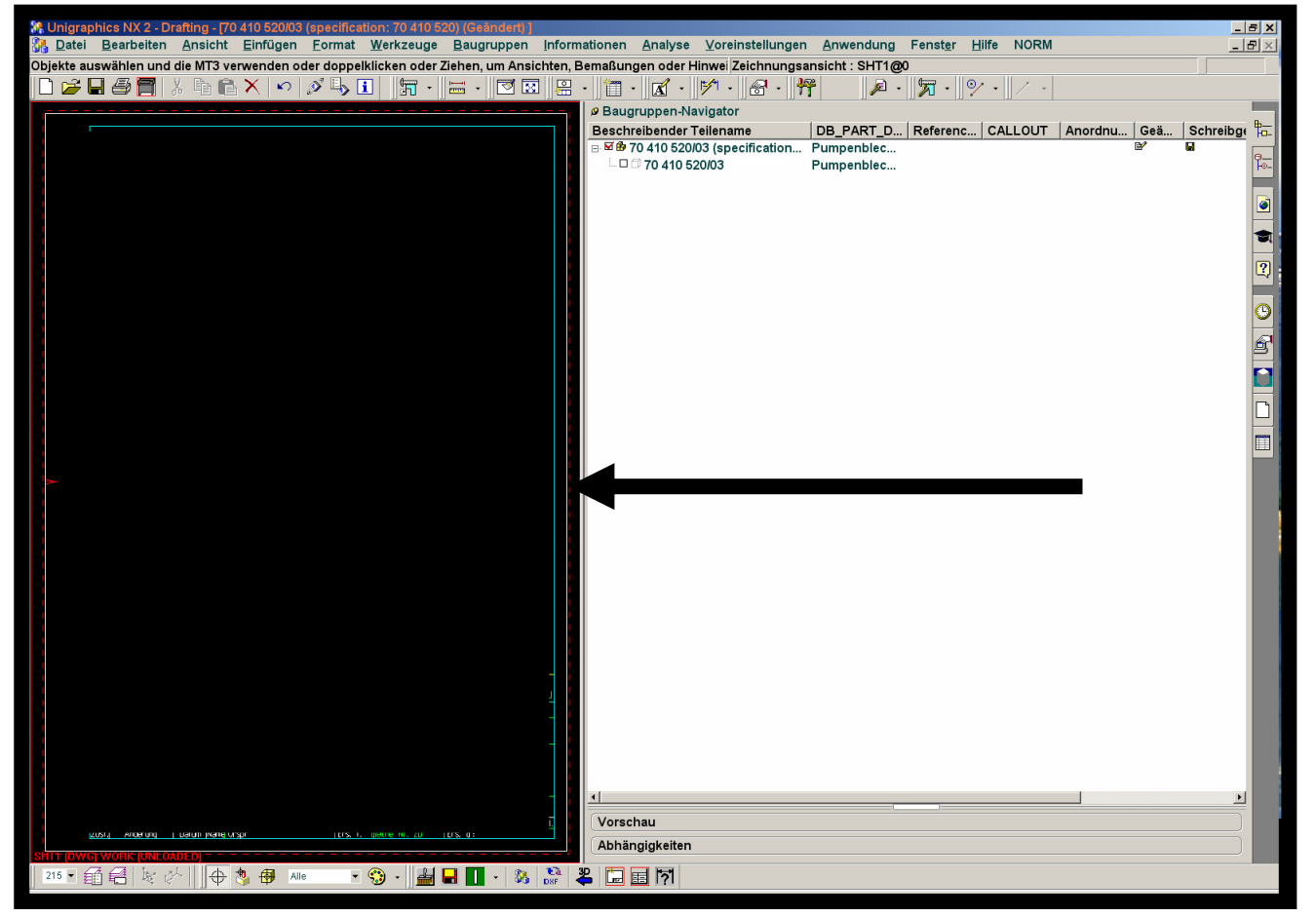

Dann erst mit PDF995 drucken. Auch DIN A4 Zeichnungen sehen mit diesem Kniff gut aus.